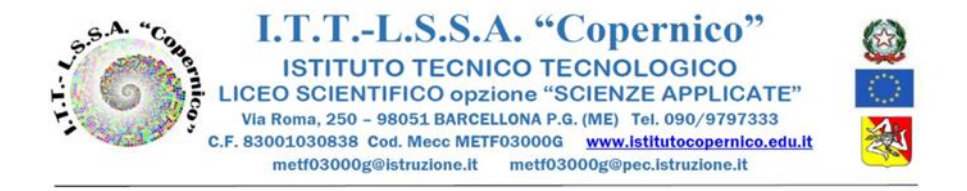

## 16.04.2021

Circ. Alunni n.140 - Circ. Docenti n.151 - Circ. Ata n.132

 Agli studenti e ai docenti delle **Classi Quinte** Alla **Segreteria didattica**

## **OGGETTO: ESAME DI STATO 2021\_ INDICAZIONI PER LA COMPILAZIONE DEL CURRICULUM DELLO STUDENTE da parte degli studenti entro e non oltre il 15 maggio 2021**

Il Curriculum dello Studente è un documento diviso in tre parti (Istruzione e Formazione, Certificazioni, Attività Extrascolastiche), che entra in vigore con i prossimi Esami di Stato 2020/2021 del secondo ciclo.

Il Curriculum è stato pensato per raccogliere le esperienze svolte nel percorso formativo da ciascuna ragazza e ciascun ragazzo, affinché possano essere valorizzate all'interno dello stesso Esame, nella stesura dell'elaborato, con cui si apre la prova, e nel corso del colloquio.

Il curriculum può essere **compilato in formato digitale**, attraverso la pagina web dedicata **[curriculumstudente.istruzione.it](https://curriculumstudente.istruzione.it/)**.

Il ministero dell'Istruzione mette a disposizione una piattaforma semplice per supportare tutti gli attori coinvolti nel processo di realizzazione e utilizzo del curriculum.

All'interno della piattaforma operano **le scuole**, che visualizzano, eventualmente integrano e confermano le informazioni già presenti all'interno del sistema, e **gli studenti**, che inseriscono la descrizione delle attività extrascolastiche e tutte le informazioni che ritengono necessarie per completare il profilo.

Per accedere al sito bisogna prima ottenere le **credenziali di accesso:** i ragazzi dovranno quindi effettuare la registrazione nell'area riservata sul portale del Miur, fornendo codice fiscale, dati anagrafici e un indirizzo di posta elettronica. Infine è necessario attendere l'abilitazione della segreteria scolastica.

Per poter procedere alla registrazione nell'area riservata, e alla successiva compilazione delle parti di loro competenza (PARTE II: Certificazioni - PARTE III: Attività Extrascolastiche), si invitano gli studenti a visionare i seguenti tutorial:

<https://www.youtube.com/watch?v=Y91mH4ANJcE>

[https://www.youtube.com/watch?v=CK\\_\\_grPwiM0](https://www.youtube.com/watch?v=CK__grPwiM0)

<https://www.youtube.com/watch?v=SBVlf3GPfIQ>

**Per accedere alla piattaforma gli studenti possono utilizzare anche le credenziali che sono state date loro per il Corso di formazione in materia di salute e sicurezza sul lavoro, nel caso di smarrimento di username e/o password possono procedere al recupero utilizzando l'apposita funzione.**

Un rappresentante per classe raccoglierà eventuali problematiche riscontrate dai compagni e tramite email le invierà alla prof.ssa Astone Maria Rosa, entro e non oltre il 3 maggio 2021, all'indirizzo [mariarosa.astone@istitutocopernico.edu.it](mailto:mariarosa.astone@istitutocopernico.edu.it)